# Getting started with Android TV Stick

### Welcome to Android 4.0 (Ice Cream Sandwich):

#### **Simply, beautiful, beyond smart**

Android 4.0 builds on the things people love most about Android – easy multitasking, rich notifications, customizable home screens, resizable widgets and deep interactivity – and adds power new ways of communication and sharing.

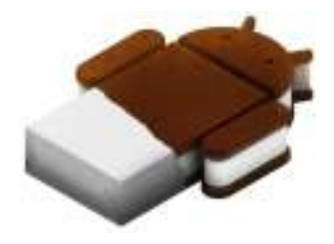

### About Android TV Stick:

### **Bring Android to everywhere**

This Android TV Stick is small & simply design, user can bring Android to everywhere. Simple stick it into any displays (TVs, Monitors) with HDMI port, you can enjoy Android on the bigger screen. Enjoy movie, browse Internet, view Photos, play games and download Google Play Store at ultimate way.

### ! Security Information

Before operating the unit, please read through this manual. The manual contains important security information & tutorials about the product.

### ! Security Warning

Placing

- Do not place the unit on an unstable cart, stand, tripod, bracket, table or shelf
- Do not expose the unit to direct sunlight and other sources of heat
- Do not handle liquids near or on the unit
- Never spill liquid of any kind into the unit
- Do not put the unit near appliances that create magnetic fields
- Do not put heavy objects on top of the unit

Power Supply

- Make sure the USB power supply can offer 5V/1A. If not, please use a 5V/1A output AC adapter instead
- Please unplug power supply and aerial plug when the weather is thunder-storm or lightning
- Please unplug power supply when there is nobody at home or didn't use over a long period of time
- Please keep power cord from physical or mechanical damage
- Please use exclusive power cord

Temperature

Do not place the unit near or over a radiator or a heater register

- If your unit is suddenly moved from a cold to a warm place, unplug the power cord for at least 2 hours ago so that moisture that may have formed inside the unit can dry completely
- Humidity
- Do not expose the unit in rain, damp or place near water
- Ensure the indoor dry & cool
- Ventilation
- Keep the ventilation openings clear
- Ensure that the unit has enough space for ventilation around

#### Specifications:

Android 4.0.4 Ice Cream Sandwich ARM Cortex A5 1GHz CPU Mali–400 GPU 512MB DDR3 NAND Flash (4GB standard / 8GB optional) External MicroSD card slot (Support up to 32GB memory) WiFi 802.11 b/g/n USB 2.0 port x 1 (Support USB Mouse/Keyboard, Air Mouse, USB Flash Drive etc) Micro USB Power in HDMI Version 1.4 Support AirPlay DMR Support DLNA / uPNP player supports DMS/DMR Support Multi-Language (Android language setting & IME) Support Up to 1080P Decoding Support Video Format H2.64 AVI, 3GP, MP4, MOV, MPG, VOB, MKV, FLV, TS, TP Support Audio Format MP3, AAC, OGG, FLAC, APE Support Photo Format JPEG, GIF, PNG, BMP

Input Devices as a remote control USB Mouse / Keyboard USB 2.4GHz Wireless Mouse / Keyboard Use your Android Mobile Phone under the WiFi

Package Inside Android TV Stick Custom-made USB cable HDMI extension cable (Optional) User manual

### Quick View:

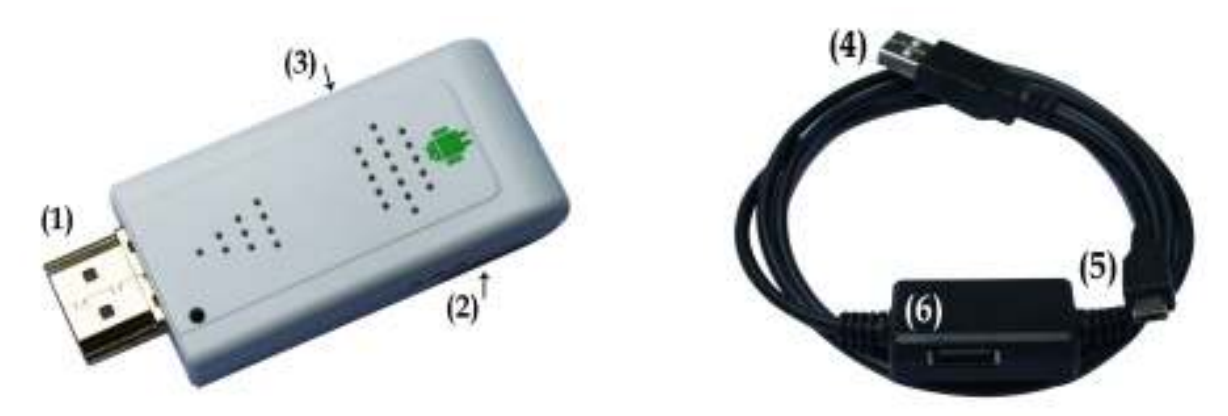

- (1) HDMI port
- (2) Micro SD Card slot
- (3) Micro USB (Connect to the provided cable)
- (4) USB Port
- (5)Micro USB Port
- (6)USB Port

#### Start Up

- 1) Connect USB Mouse / Keyboard to USB Port (6)
- a. You can either plug USB 2.4GHz transmitter to this port for wireless mouse or keyboard connection
- b. You can also connect USB Hub if needed
- 2) Connect the provided cable Micro USB Port (5) to Micro USB Port (3) on the Android TV stick
- 3) Insert Android TV Stick into your TV or Monitor with HDMI input interface

The HDMI extension cable can be used if not enough space

- 4) Connect the USB port (4) to your TV / Monitor
- a. Please make sure the TV / Monitor USB port can offer 5V/1mA power. If not, please use a 5V/1A output USB adapter instead)
- b. If your TV/Monitor USB doesn't has any USB ports, please use a 5V/1A output USB adapter instead)

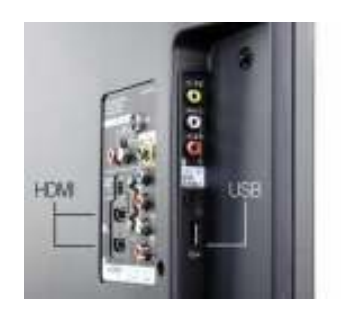

HDMI / USB port can be found at the back of the TV / Monitor or its sides

5) Switch on your TV or Monitor, thence choose the right HDMI source input from the OSD manual. (Note: If you connect to Monitor, please unplug another displays cables like DVI, VGA cable.)

## Launch Page

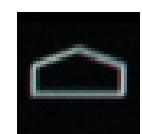

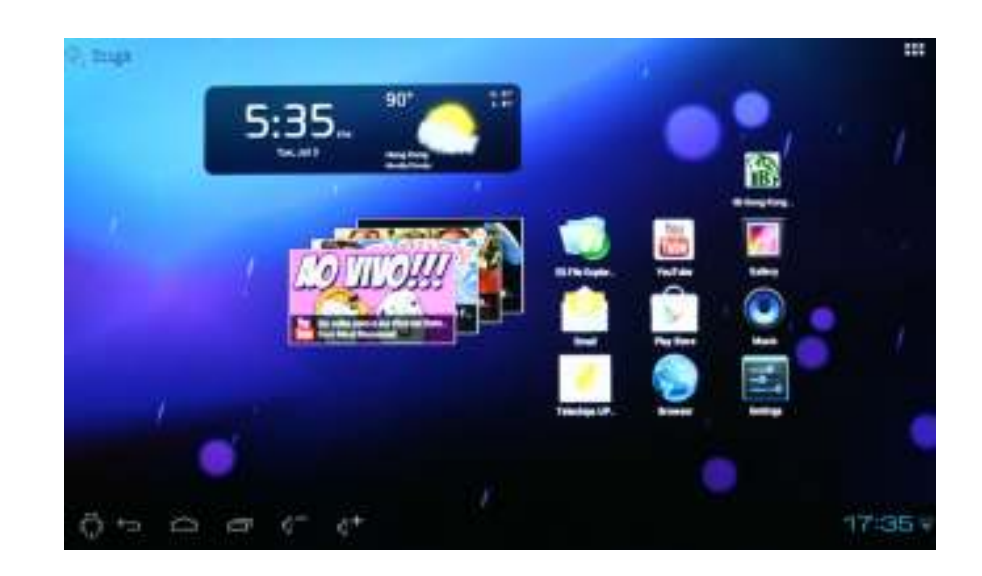

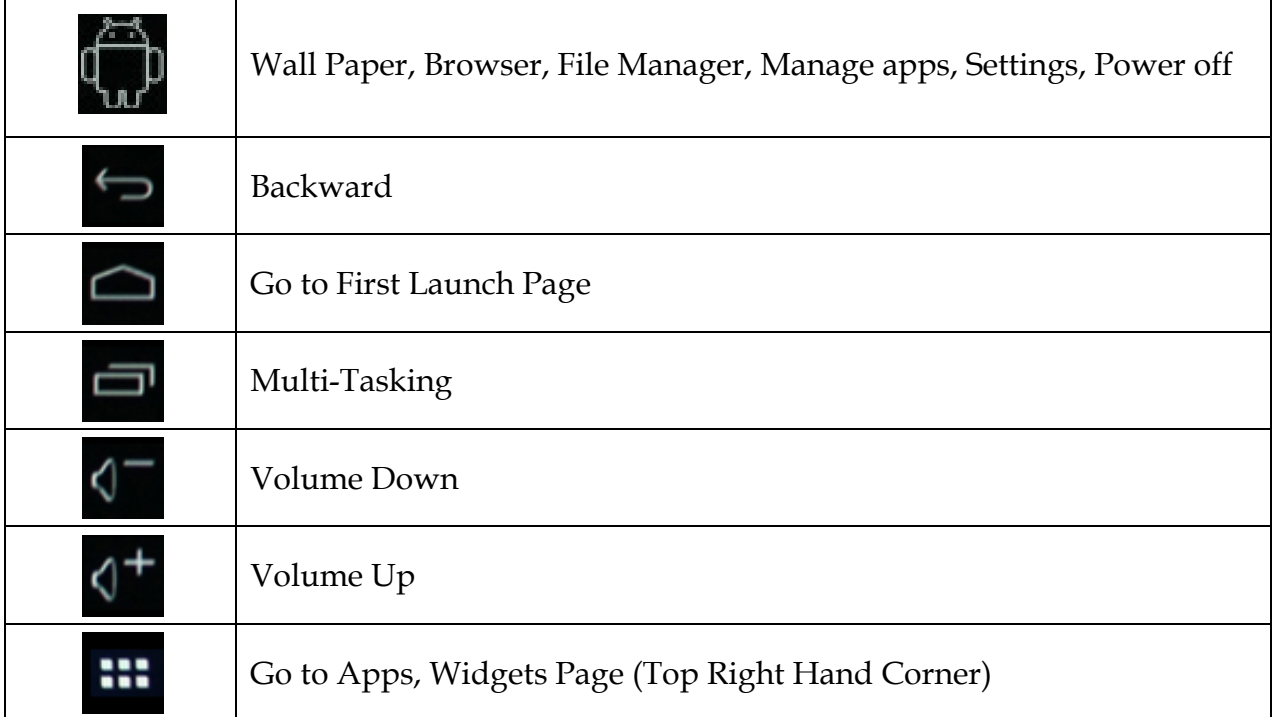

# Apps, Widgets Page

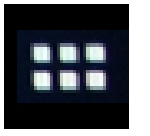

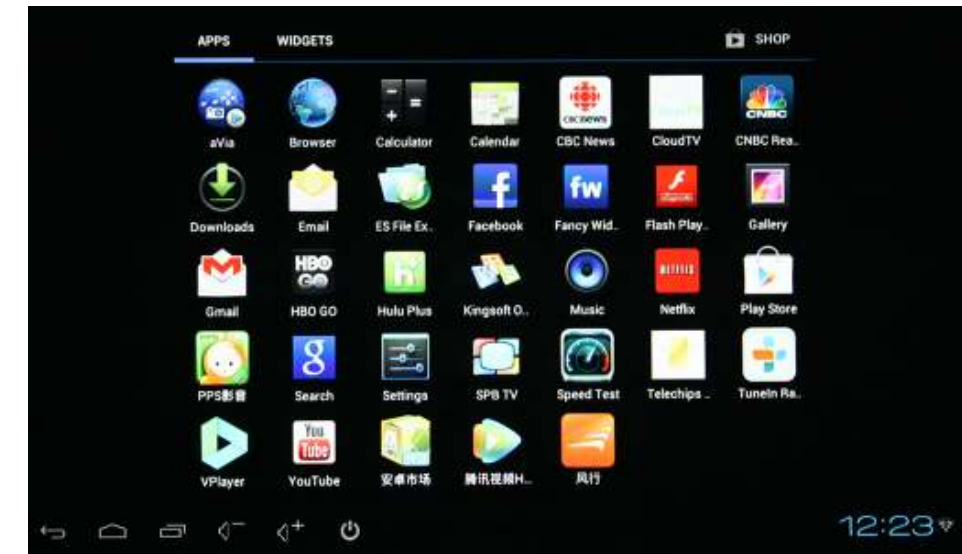

### **Settings**

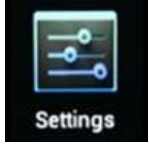

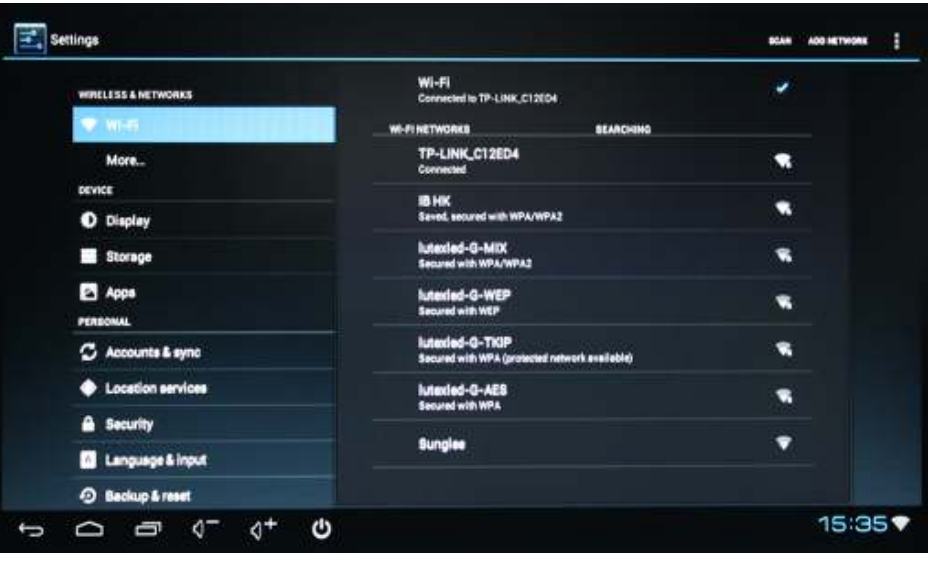

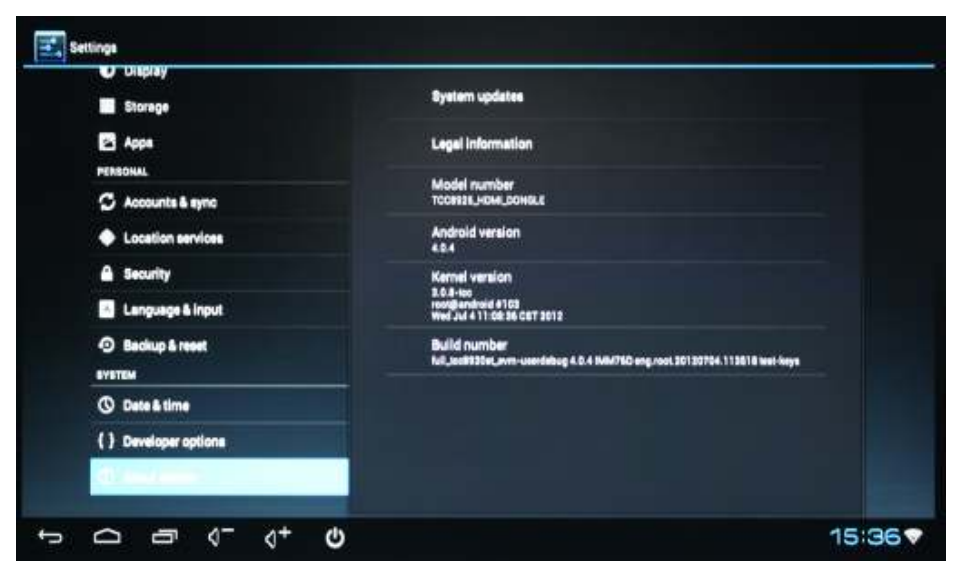

### Enable WiFi

- a. Please go to the "Settings" page
- b. Click WiFi & choose your WiFi network as well as entering

## <u>Using your Android mobile as a Remote Control</u>

Please download Remote Control apps such as "Google Remote Control" and install into your Android Mobile Phone. Then, your mobile phone will detect<br>the Android TV Stick & prompt you to enter pairing code at the first time the Android TV Stick & prompt you to enter pairing code at the first time connection. (Under the same WiFi Group / SSID)

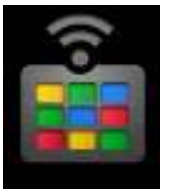

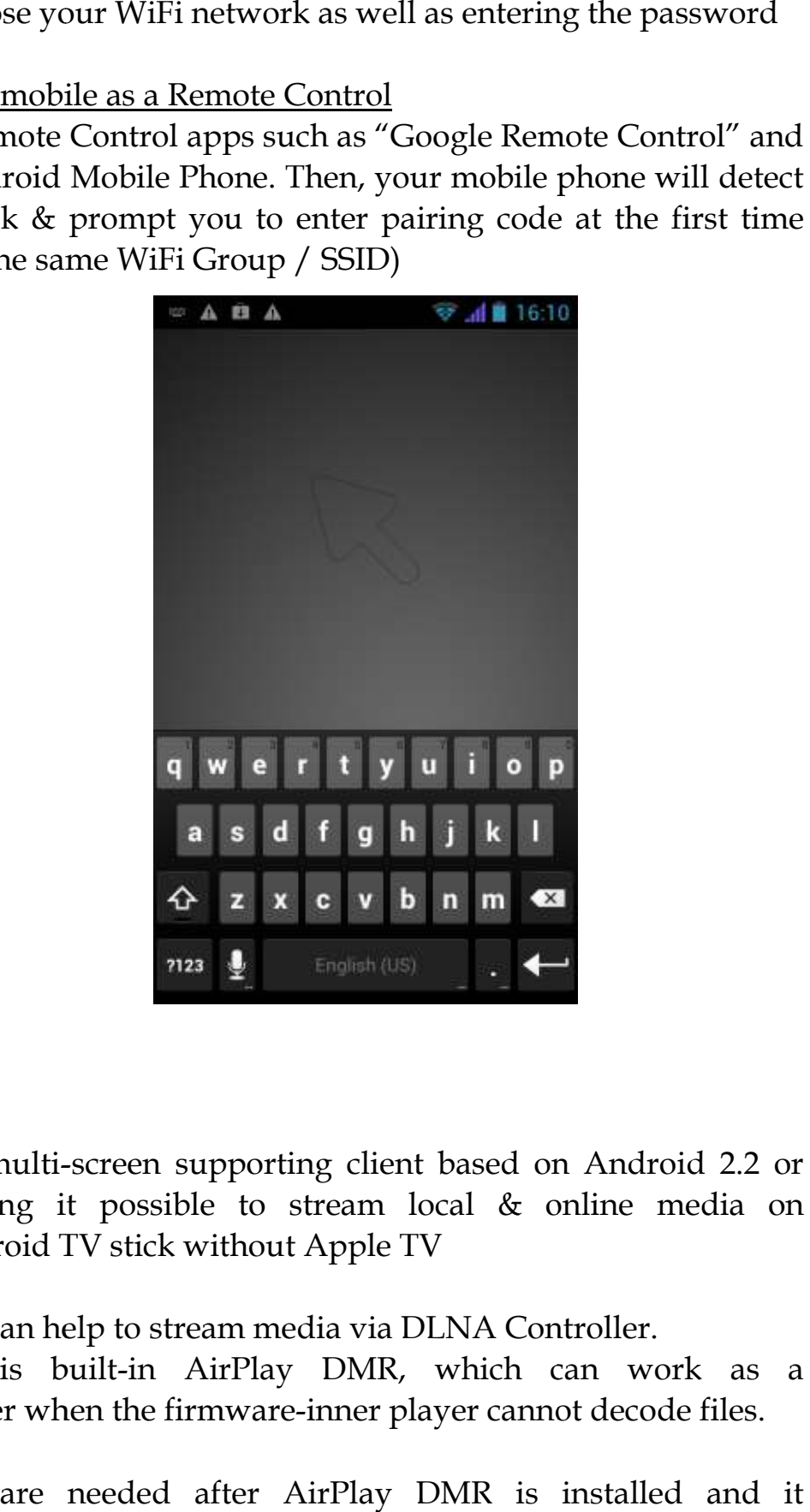

### AirPlay DMR

AirPlay DMR is a multi-screen supporting client based on Android 2.2 or later version, making it possible to stream local & online media on iPad/iPhone to Android TV stick without Apple TV later version, making it possible to stream local & online media on<br>iPad/iPhone\_to\_Android TV\_stick\_without\_Apple\_TV<br>Also, AirPlay DMR can\_help\_to\_stream\_media\_via\_DLNA\_Controller.<br>Software \_decoder\_is\_\_built-in\_AirPlay\_DM

Also, AirPlay DMR can help to stream media via DLNA Controller.

Software decoder is built-in AirPlay DMR, which can work as<br>supplementary-player-when-the-firmware-inner-player-cannot-decode-files.

No more settings are needed after AirPlay DMR is installed and it Auto-Runs.

The device name of AirPlay DMR displayed on iPad/iPhone & DLNA controllers is ITV@the last several digits of number of IP address of your TV/Box.

1) Please click "AirPlay DMR" icon

**Setting UI** 

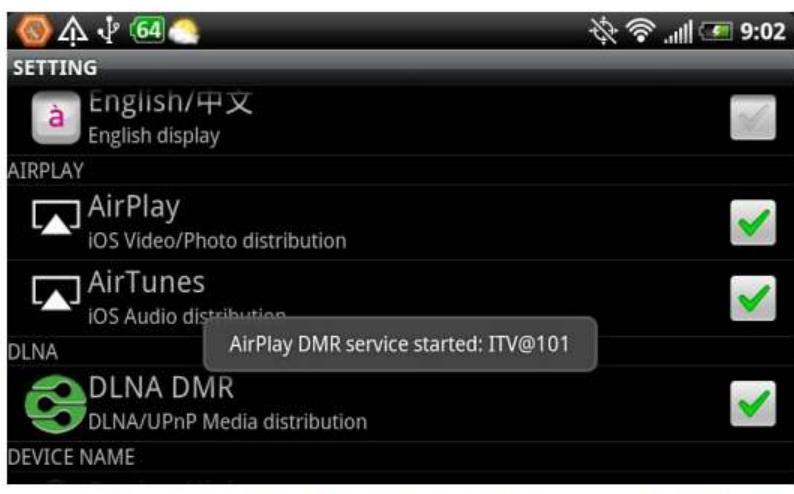

Software decoder is installed when the app is playing

for the first time

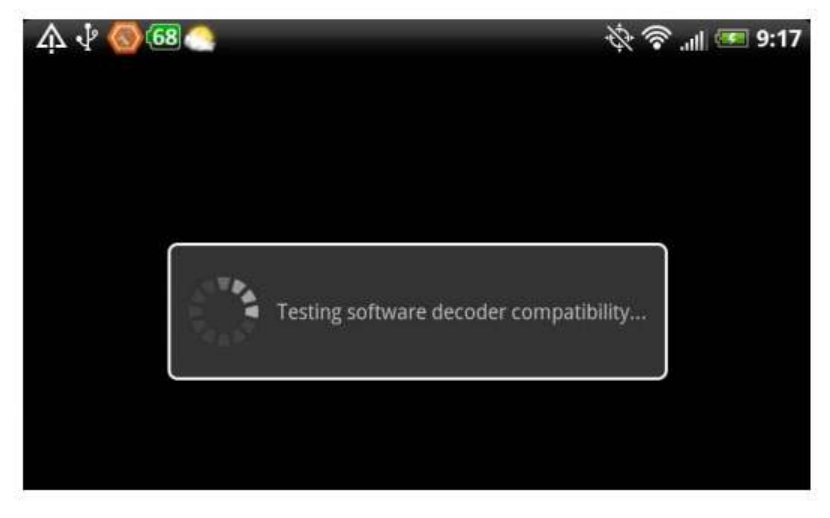

- 2) Stream Video, Photo, Music from local iPhone/iPad (Need to install apps on your iPhone or iPad such as iMediaShare Lite) (Paid version with more advanced features)
- 3) Stream Video, Photo, Music from local Android Mobile Phone (Need to install apps on your iPhone or iPad such as iMediaShare Lite) (Paid version with more advanced features)

The specification and software version involved in this manual is for reference only. Change will not be announced.